# **Wojewódzki Konkurs Przedmiotowy z Informatyki**

# **dla uczniów szkół podstawowych**

# **w roku szkolnym 2021/2022**

## **Etap rejonowy – 2 grudnia 2021 r.**

**Kod ucznia: \_\_\_\_\_\_\_ Wynik: \_\_\_\_\_\_\_/100 pkt.**

## **Instrukcja dla ucznia**:

## Zanim przystąpisz do rozwiązywania testu, przeczytaj uważnie poniższą instrukcję.

1. Wpisz w wyznaczonym miejscu powyżej swój kod ustalony przez Komisję Konkursową. Nie wpisuj swojego imienia i nazwiska.

2. Przed rozpoczęciem pracy sprawdź, czy twój arkusz testowy jest kompletny. Niniejszy arkusz testowy składa się z 10 stron i zawiera 30 zadań.

3. Jeśli zauważysz jakiekolwiek braki lub błędy w druku, zgłoś je natychmiast Komisji Konkursowej.

4. Odpowiedzi zaznacz długopisem z czarnym lub niebieskim tuszem.

5. Wszystkie zadania są zamknięte, jednokrotnego wyboru.

6. Nie używaj korektora. Jeżeli pomylisz się, błędną odpowiedź zaznacz krzyżykiem i ponownie zaznacz poprawną odpowiedź.

7. Przy każdym zadaniu podano maksymalną liczbę punktów, którą można uzyskać.

8. Pracuj samodzielnie.

9. Nie wolno wnosić telefonów komórkowych na konkurs.

10. Całkowity czas na wykonanie testu pisemnego wynosi 60 minut.

# **Życzymy powodzenia!**

**1. Praca przy komputerze bez zachowania higieny pracy może spowodować wiele dolegliwości. Jaka powinna być minimalna odległość między oczami użytkownika komputera a monitorem, aby były zachowane normy BHP pracy z komputerem? (3)**

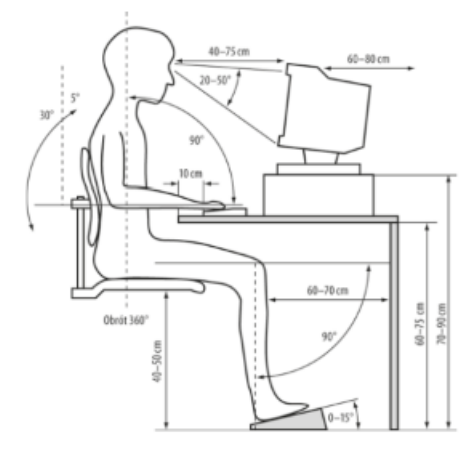

## a. 38 cm

#### b. 40 cm

- c. 72 cm
- d. każda odległość jest dobra

## **2.Co oznacza błąd #ARG w arkuszu kalkulacyjnym Excel? (4)**

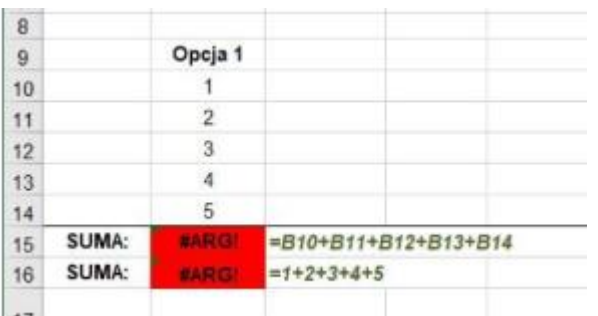

a. Informuje, że wystąpił problem z zapisem formuły. Może to też oznaczać, że wystąpił problem z komórkami, do których się odwołujesz

- b. Informuje, że wystąpił problem z zapisem liczby
- c. Informuje, że komórki są zbyt wąskie
- d. Żadna z odpowiedzi nie jest prawidłowa

**3. Przedstawiony algorytm w postaci pseudokodu. Podaj wynik jego działania dla przykładu dla n = 9? (4)**

```
Start
    Wynik:=0Podaj(n)i := 0Dopóki i<n wykonuj:
         i := i + 1Wynik := Wynik + i
    Wypisz (Wynik/n)
Koniec
```
- b. 7
- c. 18

d. 4

**4.Poniżej został przedstawiony wykres wykonany w arkuszu kalkulacyjnym, prezentujący wydatki pewnej rodziny w styczniu. Jeżeli założymy, że wydatki na żywność wyniosły 1000 zł, to całkowita kwota wydatków w styczniu tego roku wynosiła? (3)**

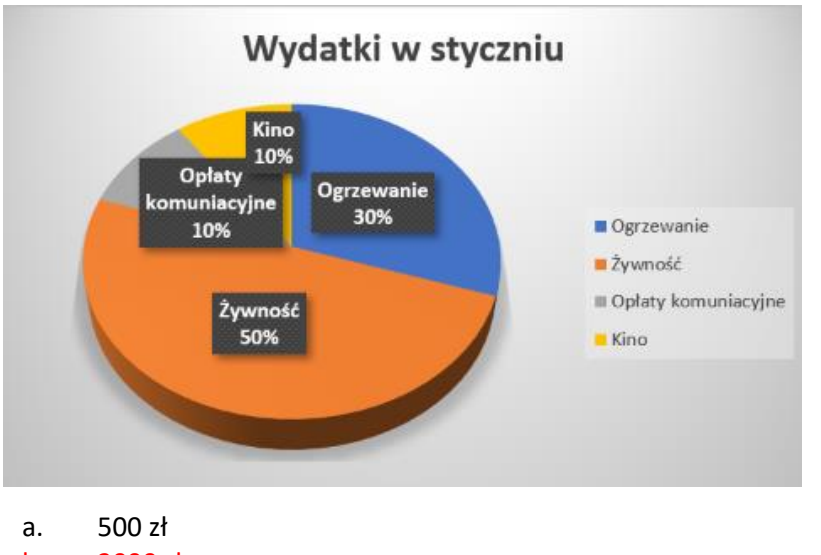

- b. 2000 zł
- c. 3000 zł
- d. 1000 zł

**5.Program zapisany w Scratch pozwala narysować figurę. Wskaż, którą figurę narysuje? (4)**

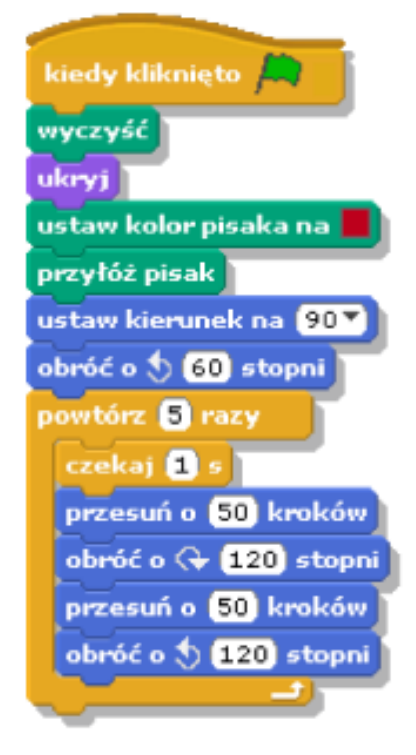

**Wskaż prawidłową odpowiedź**:

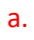

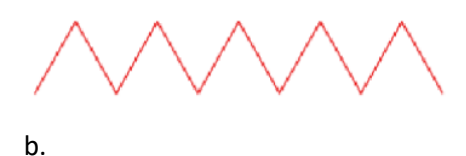

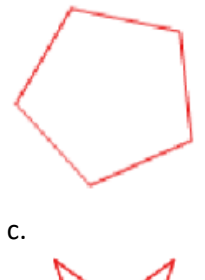

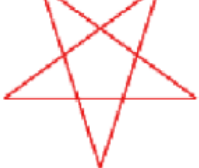

d.

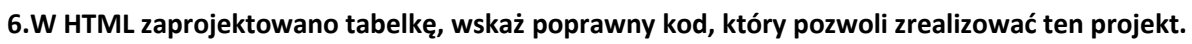

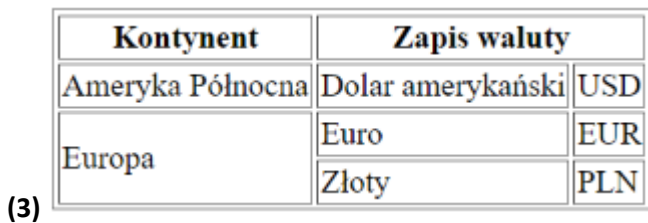

```
<!DOCTYPE html>
<html lang="pl">
 <head>
 <title>Tabelka</title>
  <meta charset="utf-8" />
 </head>
 <body>
   <table border="1">
  <tr>
  <th>Kontynent</th>
  <th>kontynent</th><th colspan="2">Zapis waluty</th>
  \langle/tr>
  str<sub>2</sub><td>Ameryka Północna</td>
  \langle/tr>
  <tr>
  <td rowspan="2">Europa</td>
  <td>Euro</td>
  <td>EUR</td>
   \langle/tr>
  \langle \text{tr} \rangle<td>Złoty</td>
 <td>PLN</td>
 \sqrt{\text{table}}</body>
\langle/html>
```

```
b.<br><!DOCTYPE html>
<html lang="pl">
  <head>
  <nead><br><title>Tabelka</title><br><meta charset="utf-8" /><br></head>
  <br />
<br />
<br />
<table>
   <table><br><tr><br><th>Kontynent</th><br><th >Zapis waluty</th>
   \langle/tr>
   <tr>
   <td>Ameryka Północna</td>
   <td>Dolar amerykański</td><br><td>USD</td>
   <td plantpax><br><td>Euro</td><br><td>EUR</td>
   <td>eok</td><br></tr><br><td>Złoty</td><br><td>PLN</td>
<ta>PLN</table><br><table><br></body><br></html>
C.<br><!DOCTYPE html>
<html lang="pl">
  <head>
  <title>Tabelka</title>
   <meta charset="utf-8" />
  </head>
  <body>
     <table>
   <tr>
   <th>Kontynent</th>
   <th >Zapis waluty</th>
   \langle/tr>
   <tr>
   <td>Ameryka Północna</td>
   <td>Dolar amerykański</td>
   <td>USD</td>
     \langle/tr>
   \langle \text{tr} \rangle<td >Europa</td>
   <td>Euro</td><td>EUR</td>
      \langle/tr>
| </body>
\langle/html>
d.
```

```
<lDOCTYPE html><br><html lang="pl"><br><head><br><title>Przykład</title><br><meta charset="utf-8" /><br></head>
     </head><br>
</head><br>
</able border=1><br>
<tr><br>
<tr><br>
<tr><br>
<tr><br>
<tr><br>
<tr><br>
<tr><br>
<tr><br>
<tr><br>
<tr><br>
<tr><br>
<tr><br>
<tr><br>
<tr><br>
<tr><br>
<tr><br>
<tr><br>
<tr><br>
<tr><br>
<tr><br>
<td>Ameryka </td><br>
<td><br>
<td><br>
<td><br>
<td><br>
<td><br>
<td><br>
<td><br>
<td><br>
          <ta>USD</ta><br></tr><br><tr><br><ta><br><ta><br><td rowspan="2">Euro /td><br><td>EuR</td>
           \langle/tr>
          </table>
 >> cabi<br></body><br></html>
```
**7.Na rysunku, widzisz złącze komputerowe. Wskaż jakie to złącze? (3)**

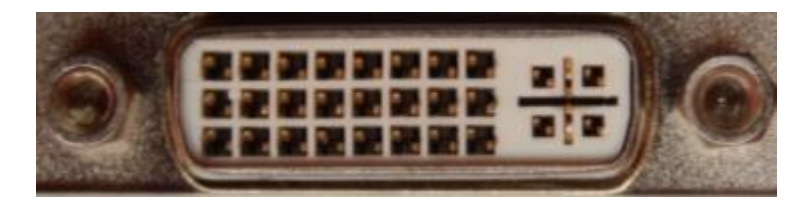

- a. VGA
- b. USB
- c. HDMI
- d. DVI

## **8.Jednostka dpi oznacza:(3)**

- a. Część pamięci odpowiedzialną za przekazywanie danych
- b. Liczbę punktów obrazu przypadającą na cal
- c. Rozmiar ekranu monitora komputerowego
- d. Rodzaj złącza, które umożliwia podłączenie do komputera tablicy interaktywnej.

## **9. Mamy przygotowany algorytm w postaci listy kroków: (3)**

Liczby a, b sa to liczby naturalne dodatnie.

Krok 1: Wprowadź liczby a i b. Krok 2: Jeśli  $a$  jest różne od  $b$ , to przejdź do kroku 3, w przeciwnym wypadku przejdź do kroku 6. Krok 3: Jeżeli  $a > b$ , to niech  $a = a - b$ . Krok 4: Jeżeli  $a < b$ , to niech  $b = b - a$ . Krok 5: Wróć do kroku 2. Krok 6: Wypisz a.

**Podaj prawidłowy wynik działania algorytmu, dla przykładowych liczb: a = 24 i b = 18.**

- a. 6
- b. 10
- c. 13
- **d.** 8

#### **10. Pewien plik graficzny ma wielkość 400MB. W jaki sposób można zmniejszyć jego wielkość bez utraty tych danych? (2)**

- a. Należy zastosować kompresję danych ZIP
- b. Należy go zapisać i skompilować
- c. Należy dokonać konwersji do formatu JPG
- d. Nie ma sposobu, aby zmniejszyć jego wielkość

#### **11. Formatowanie dysku komputerowego stosowane jest między innymi do: (2)**

- a. Sprawdzenia, czy na dysku znajdują się pliki chmury
- b. Odzyskania danych znajdujących się w Koszu
- c. Przygotowania go do zainstalowania na nim systemu operacyjnego
- d. Połączenie kilku plików w jeden cały plik.

**12**. **Oblicz wartość dziesiętną liczby (100101)2: (3)**

a. 37

b. 47

c. 57

d. 27

**13. Który protokół zapewnia szyfrowanie połączenia w Internecie? (3)**

- a. DNS
- b. TELNET
- c. DHCP
- d. SSH

**14. Zakres komórek w arkusz kalkulacyjnym Excel to obszar obejmujący prostokątny zbiór komórek leżących obok siebie. Wskaż w jaki sposób opisuje się taki zakres? (3)**

a. A1;A8

b. A1.A8

c. A1 := A8

d. A1:A8

**15. Projektujesz arkusz kalkulacyjny służący do obliczania obwodu prostokąta na podstawie danych zapisanych w następujących komórkach: (4)**

**A1 - szerokość prostokąta,** 

**A2 - wysokość prostokąta.**

**Która z wymienionych poniżej formuł pozwoli na poprawne obliczenie obwodu prostokąta?**

#### a. =2\*A2+2\*A1 b. =A1+A2+A1+A3

c. =2\*A1+2\*A1 d.  $=2*A1+A2$ 

**16. Jeżeli w komórkach arkusza kalkulacyjnego znajdują się następujące** 

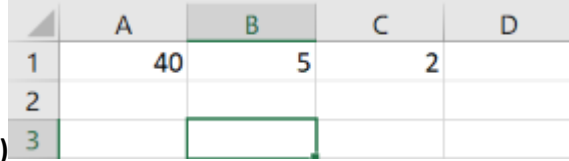

**wartości:(3)**

**Która z podanych formuł zwróci wartość 17,5? Wybierz jedną odpowiedź:** a. =A1-(B1/C1) b. =(SUMA(A1;B1)-2\*B1)/C1 c. =(A1-B1)+(B1-C1) d. =SUMA(A1;C1)-A1/B1

**17. Która z zaprezentowanych poniżej instrukcji sprawdza, czy c jest dzielnikiem liczby d? Wybierz jedną odpowiedź: (4)**

# a. **d** mod **c**= 0?

b. **d**  $\angle$  **C** = 0?

c. **c** mod **d** = 0?

d. **C** / **d** = 0?

**18. Który znacznik języka HTML zmieni krój czcionki na mocno pogrubioną:(3) Wybierz jedną odpowiedź:**

a. <strong>

b. <header>

c. <hr>

d.</sub> <sub>

**19. Wskaż zapis adresu bezwzględnym komórki w arkuszu kalkulacyjnym: (3) Wybierz jedną odpowiedź:**

a. A!1

b. \$A\$1

c. A\$1

d. \$A1

**20. Który z wymienionych poniżej zapis dołączania obrazu do dokumentu HTML jest poprawny?:(4) Wybierz jedną odpowiedź:**

- a. <img scr=fotka.jpg />
- b. <img scr="fotka.jpg" >
- c. <img src=fotka.jpg alt=Prezentacja fotki >
- d. <img src="fotka.jpg" alt="Prezentacja fotki"/>

**21. Podaj wynik jaki się wyświetli w komórce o adresie B5, gdy wpiszemy w niej widoczną formułę: (4)**

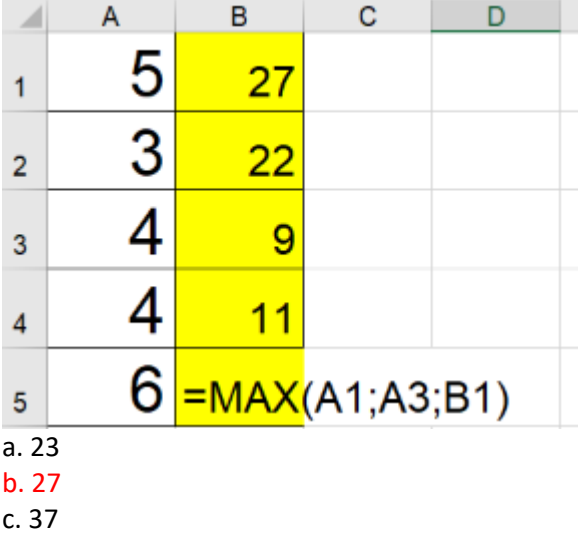

d. 17

## **22. Nośnikiem pamięci zewnętrznej nie jest: Wybierz jedną odpowiedź: (3)**

a. Dysk optyczny DVD/CD

- b. Dyskietka magnetyczna typu ZIP
- c. Pamięć RAM
- d. Pendrive

#### **23. Który z zapisów to prawidłowe odwołanie do innego arkusza?(3)**

- a. =Arkusz2!A5
- b. =Arkusz2#A5
- c. =Arkusz2.A5
- d. =Arkusz2(A5)

#### **24. Miara wydajności jednostki centralnej CPU komputera, która określa liczbę milionów operacji stałoprzecinkowych wykonywanych w ciągu sekundy to: (4)**

- a. 1 bps
- b. 1 FLOPS
- c. 1 GHz
- d. 1 MIPS

#### **25. W jaki sposób w arkuszu kalkulacyjnym można zmienić formatowanie komórki na tekstową? (3)**

- a. znakiem "@"
- b. znakiem "#"
- c. znakiem "\$"
- d. znakiem ' (apostrofa)

#### **26. Wskaż najbezpieczniejsze hasło do skrzynki pocztowej. (4)**

- a. 6FW53\$#cAV\$
- b. k4hj
- c. 12345678
- d. Franek9

#### **27. Następujący kod zapisany w języku HTML stworzy tabelę składającą się z: (3)**

- <table>
	- <tr>
	- <th>1</th> <th>2</th> <th>3</th>  $\langle$ /tr> <tr> <td>1</td> <td>2</td> <td>3</td>
	- $\langle$ /tr>
- $\langle$ /table>
- a. 3 wierszy i 3 kolumn
- b. 3 wierszy i 2 kolumn

c. 2 wierszy i 2 kolumn

d. 2 wierszy i 3 kolumn

#### **28. Proces walidacji strony internetowej to: (3)**

- a. promocja strony
- b. zespół działań mających na celu zwiększenie oglądalności
- c. sprawdzenie jej w celu wyeliminowania błędów
- d. publikowanie w sieci

**29. Dla wczytanych wartości zmiennych n=1 a=11 program przedstawiony poniżej w formie schematu blokowego zwróci wartość:** 

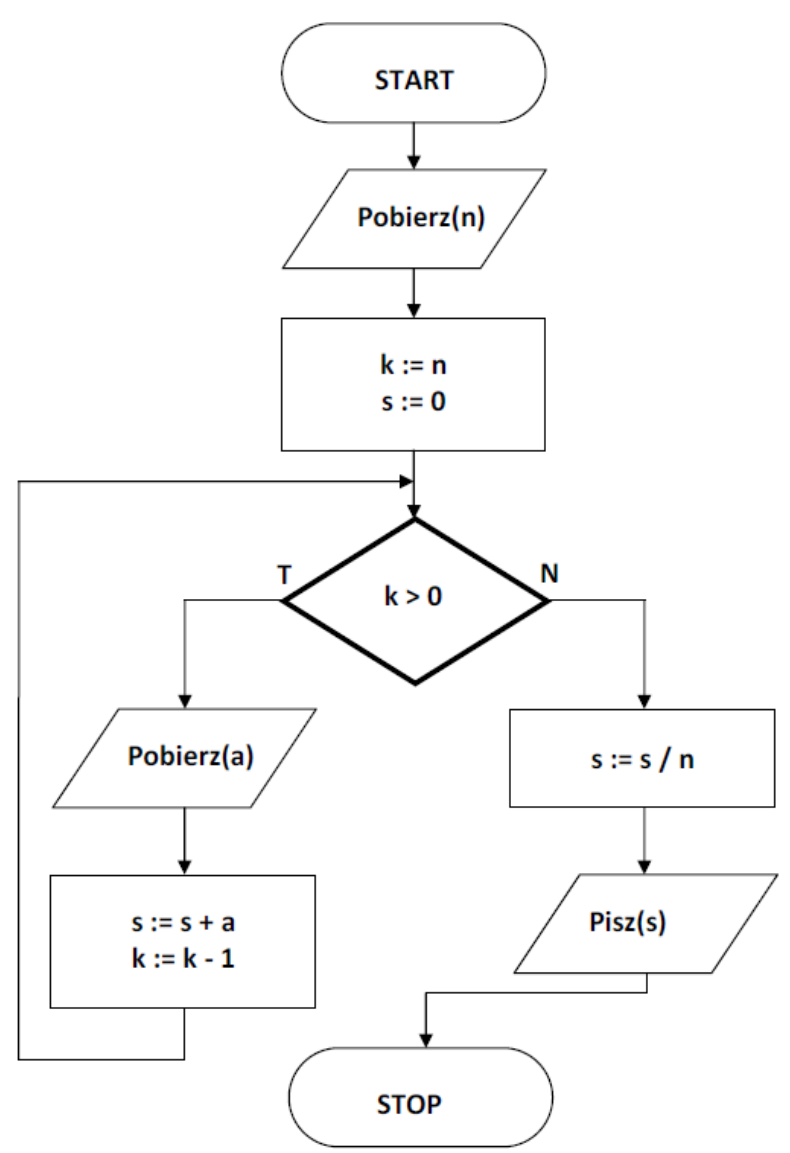

Zapis := oznacza operator przypisania

**(5)**

- a. 12
- b. 11
- c. 1
- d. 6

**30. Anna została redaktorem nowo powstałej gazetki szkolnej - gazetka wydawana jest w formie papierowej. Jednym z pierwszych zadań Anny jest przygotowanie logotypu dla gazetki. Jakiego rodzaju grafiki nie można użyć do stworzenia wspomnianego logotypu?**

a. Grafiki rastrowej

b. Grafiki wektorowej

- c. Grafiki trójwymiarowej
- d. Grafiki w formie animacji